## **RELATÓRIO - LABORATÓRIO 01 MODELAGEM DA BASE DE DADOS**

Discente: Rafael Duarte Viana Disciplina: Introdução ao Geoprocessamento – SER300 Professores Responsáveis: Dr. Antônio Miguel Vieira Monteiro e Dr. Claudio Barbosa

Este relatório basicamente demonstra o processo de importação de arquivos e construção de um banco de dados e é relativo aos exercícios do primeiro laboratório da disciplina, que visa, além de outras, elaborar, modelar e implementar no SPRING uma base de dados. Para tanto, foram executados os 15 exercícios apresentados a seguir, conforme orientações MODELAGEM DE BANCO DE DADOS ou seja, do projeto exercício proposto como exemplo pela atividade.

*Figura 1. Definição de um esquema conceitual por meio da modelagem de orientação ao objeto – OMTG*

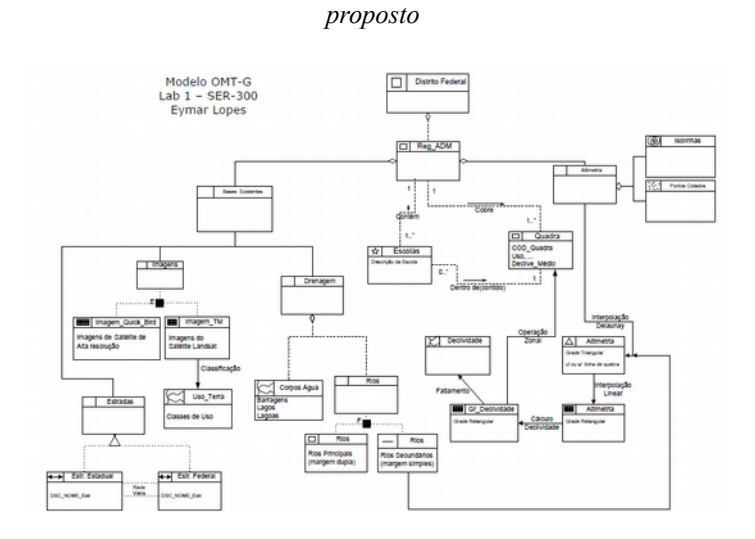

*Exercício 1: Criando um bando de dados para o modelo proposto.*

Nome: Cerrado

Criar Alterar Suprimir Visual... Executar Fechar Ajuda

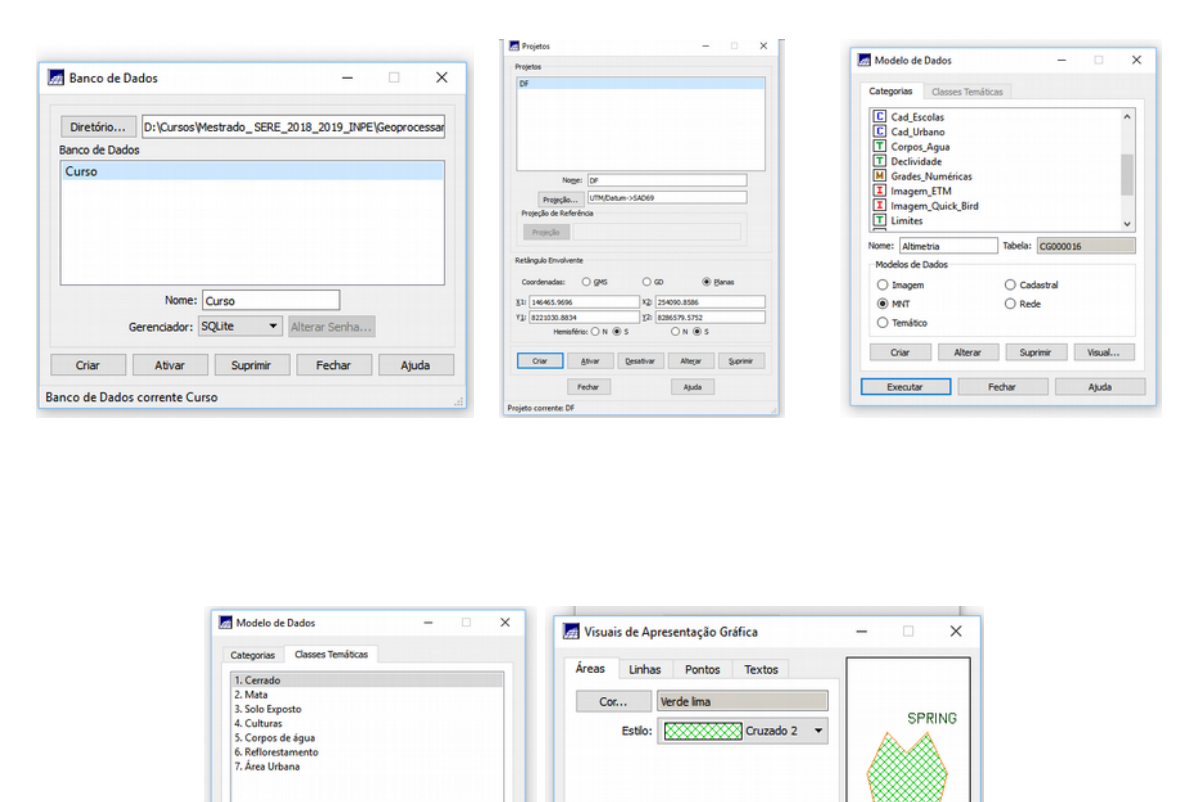

*Exercício 2: Importando limite do Distrito Federal: Converter o arquivo Shape para ASCII-SPRING e importá-lo para associá-lo a uma categoria já criada anteriormente chamada de limite numa escala de 1/20000.*

Executar Substituir Fechar

SPRING SPRING

**SPRING** 

Ajuda

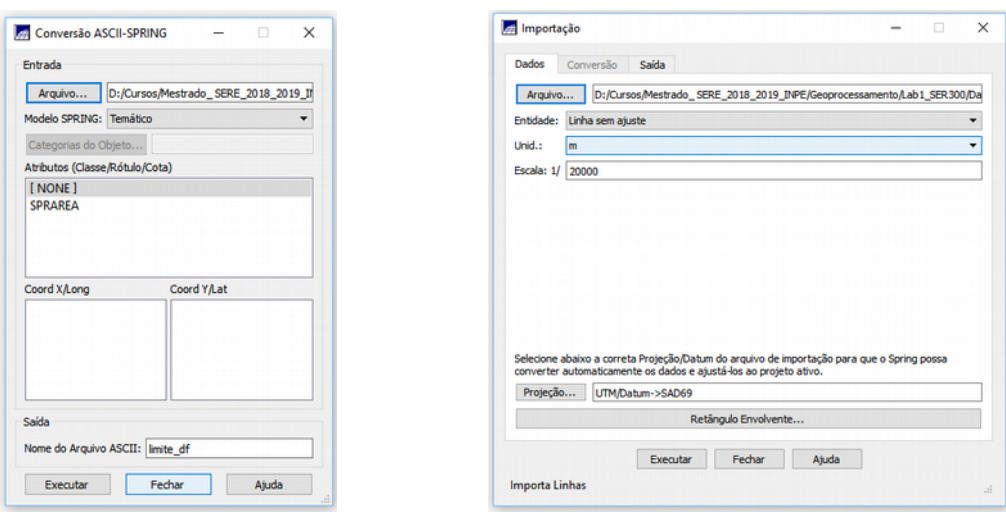

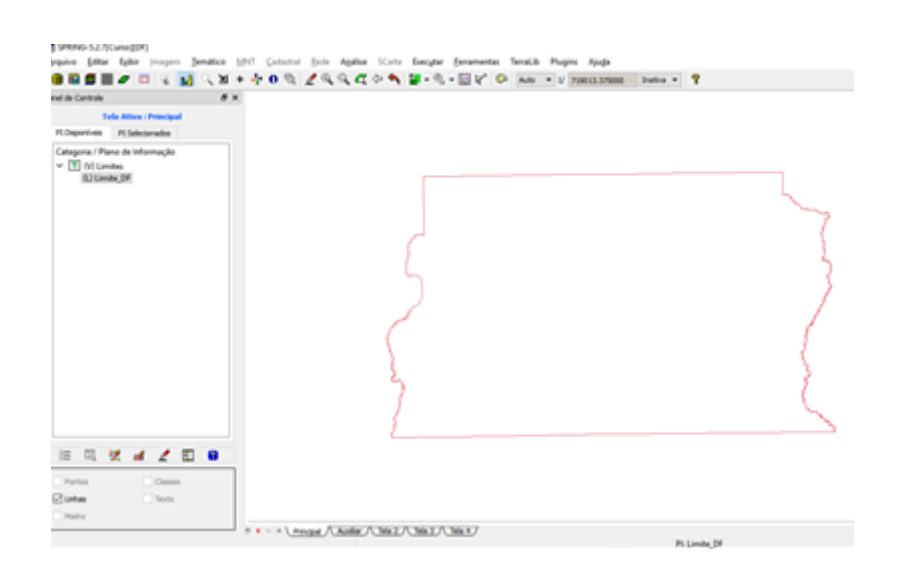

Ajustes e poligonização (criar um polígono) com associação a uma classe temática:

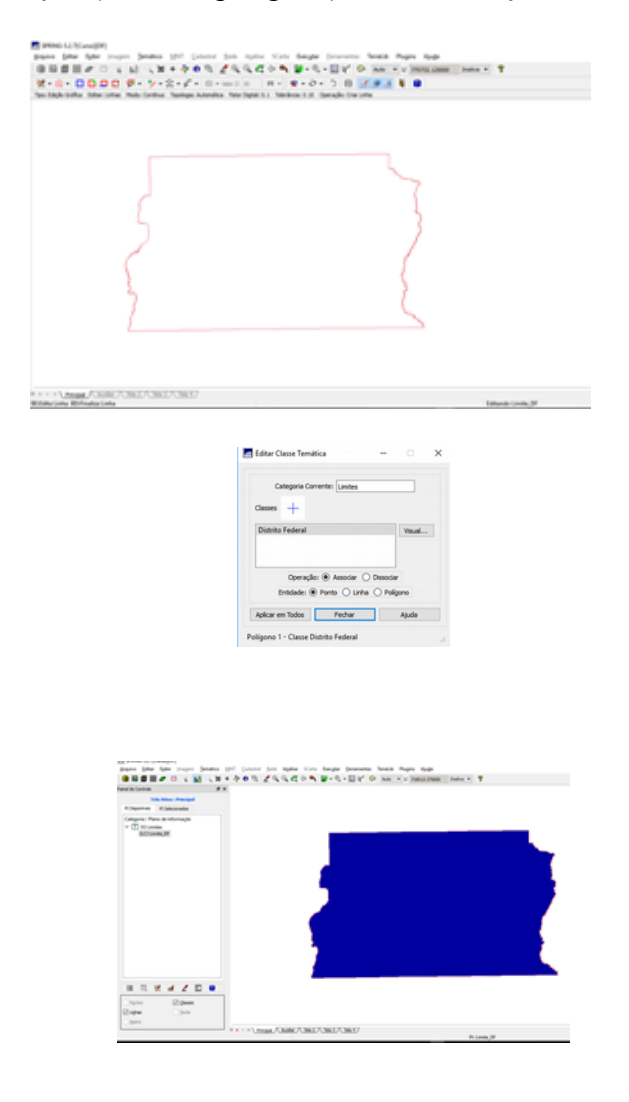

*Exercício 3: Importando corpos de Água, associando a categoria temática criada [Corpos\_Agua] por meio da importação de dois arquivos que descrevem as linhas e os polígonos e legenda associada aos nomes.* 

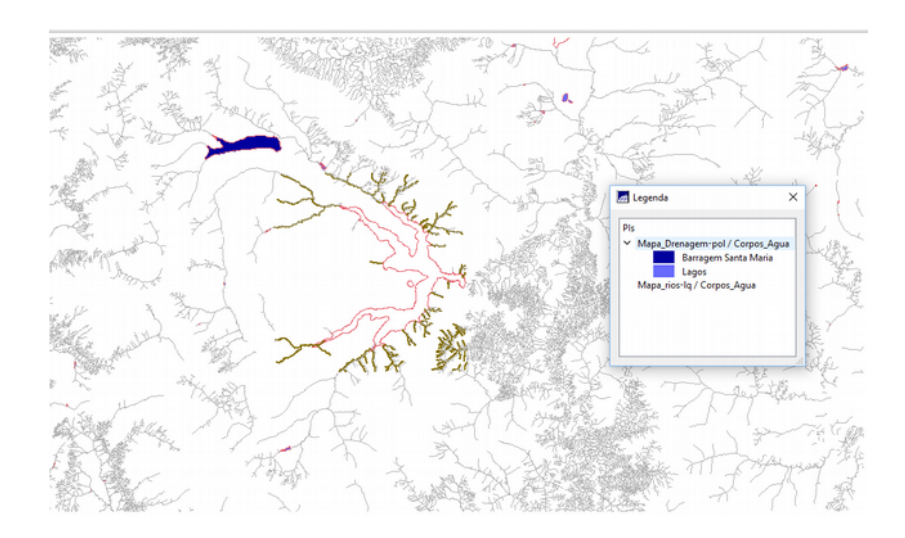

*Exercício 4: Importando Rios de arquivo Shape, um de linha e outro de polígono, uma representação de linhas dos rios principais e secundários.*

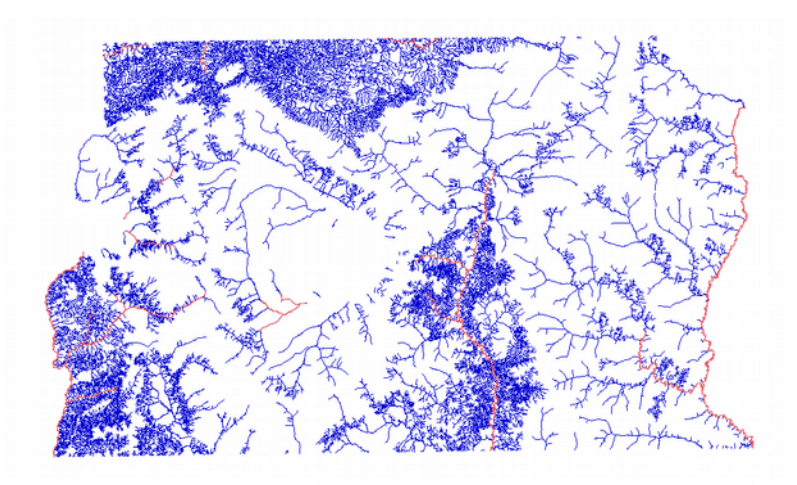

*Exercício 5: Importando escolas de arquivo Shape. Diferenciação realizada entre pontos e objetos importados (triângulo para pontos e cruz para objetos).*

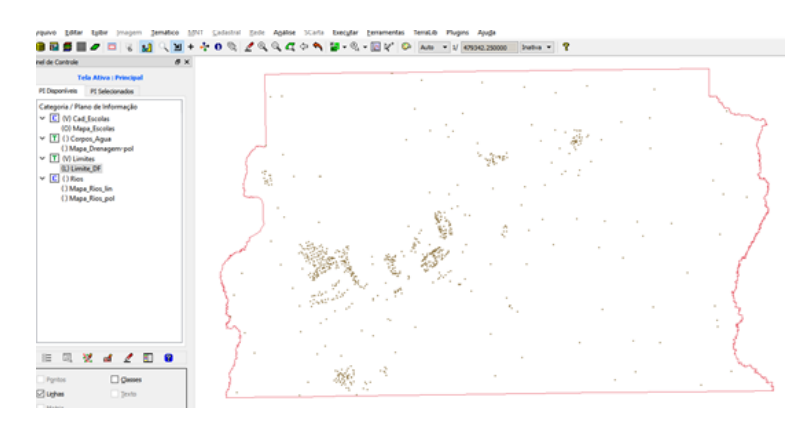

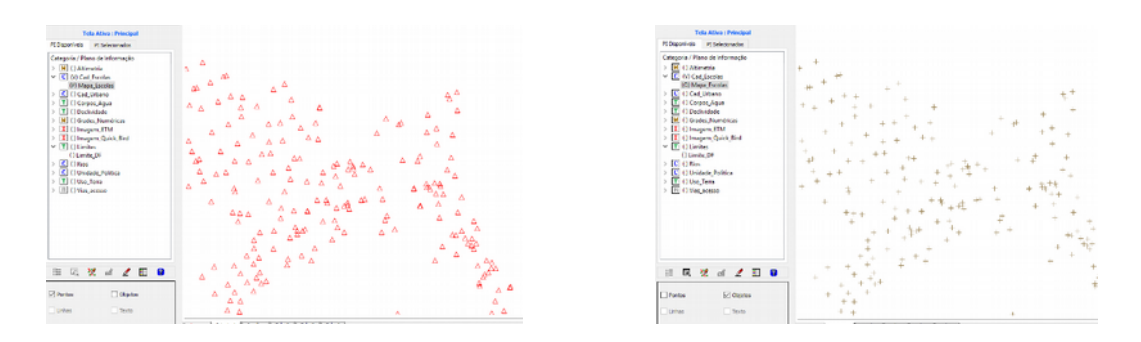

*Exercício 6: Importando Regiões Administrativas de arquivos ASCII-SPRING. Para tanto foram importados os arquivos de linhas e objetos para identificar cada região administrativa e tabela de atributos atualizada.*

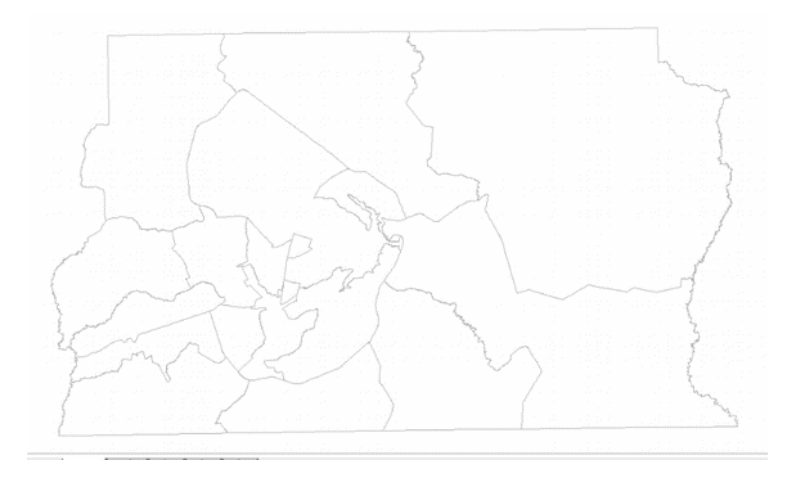

*Exercício 7: Importando Rodovias de arquivos ASCII – SPRING.*

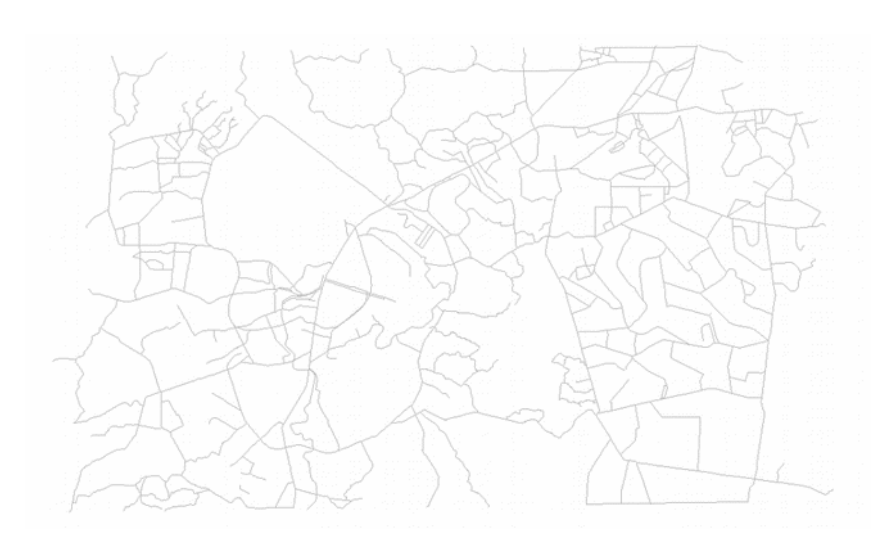

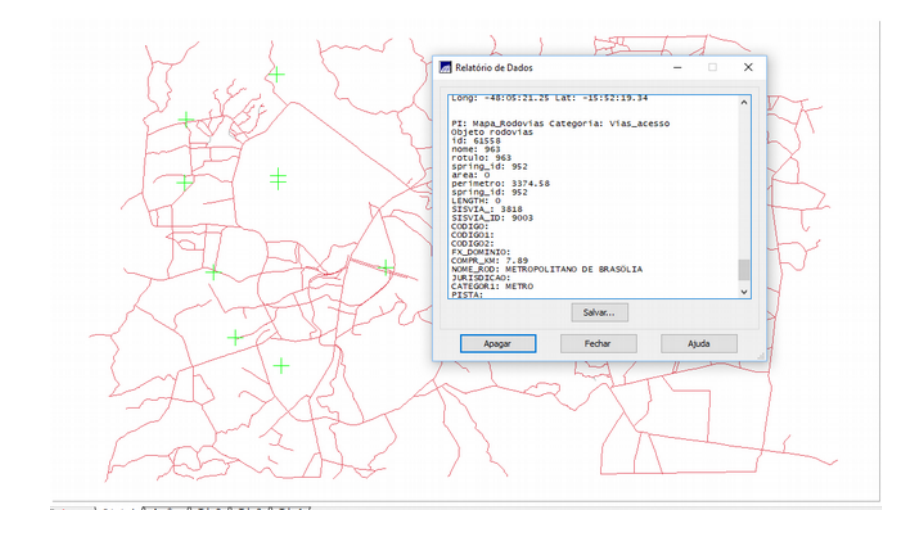

*Exercício 8: Importando Altimetria de arquivos DXF por meio de dados de Isolinhas e pontos cotados.*

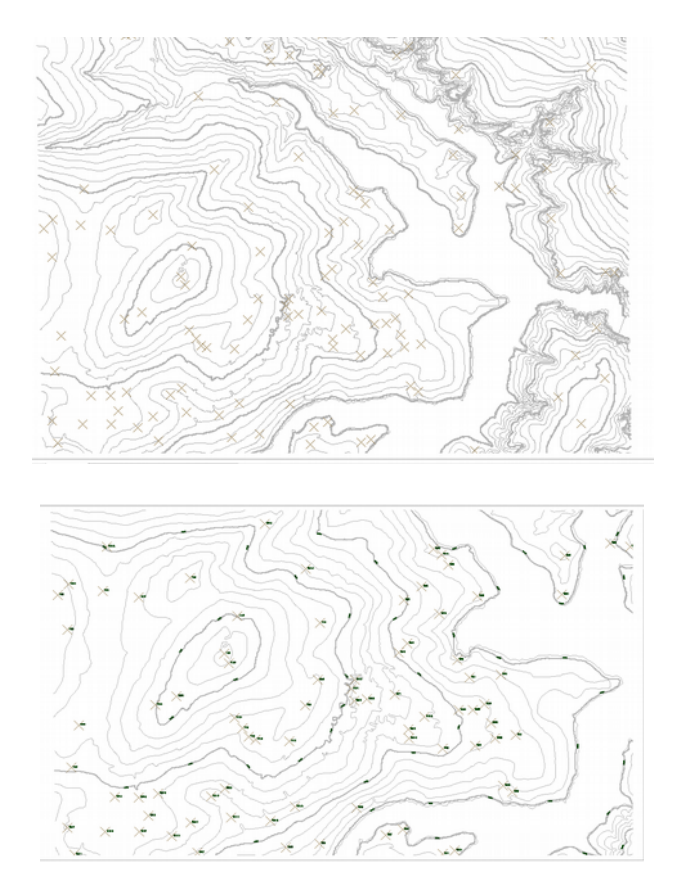

*Exercício 9: Gerar grade Triangular. Utilizando a drenagem como linha quebra, importando o arquivo DXF e gerando grade triangular.*

![](_page_6_Figure_0.jpeg)

*Exercício 10: Gerando grades triangulares a partir do TIN gerado anteriormente.*

![](_page_6_Picture_2.jpeg)

![](_page_7_Picture_0.jpeg)

*Exercício 11: Geração de grade de Declividade e Fatiamento. Uma grade de declividade em graus que será fatiada para elaborar um mapa temático com classes de declividade. Será utilizada a categoria de grades numéricas:*

![](_page_7_Figure_2.jpeg)

![](_page_7_Figure_3.jpeg)

![](_page_8_Picture_0.jpeg)

*Exercício 12: Criando Mapa Quadras de Brasília.*

![](_page_8_Figure_2.jpeg)

![](_page_9_Figure_0.jpeg)

![](_page_9_Picture_1.jpeg)

*Exercício 13: Atualização de Atributos utilizando o LEGAL, álgebra de mapas.*

|                                                                                                    |              | ET SPRING-5.2.7(Curse)[DF]                                                                                                    |        |                           |       |                                                                                                    |          |                | ۰<br>$\mathbf x$ |
|----------------------------------------------------------------------------------------------------|--------------|----------------------------------------------------------------------------------------------------|--------|---------------------------|-------|----------------------------------------------------------------------------------------------------|----------|----------------|------------------|
|                                                                                                    |              | Arquivo Editar Esibir (magem Temático MNT Cadastral Ende Análise SCarta Executar Ferramentas Temálib Plugins                      |        |                           |       |                                                                                                    |          |                | Ajuda            |
|                                                                                                    |              | ٠                                                                                                    |        | $\mathbf{M}$<br>$\ddot{}$ |       | $-40$ $-199$ $-49$ $-19$ $-19$ $-19$ $-19$ $-19$ $-19$ $-19$ $-19$ $-19$ $-19$ $-19$ $-19$ $-19$ $-19$ $-19$ $-19$ $-19$ $-19$ $-19$ $-19$ $-19$ $-19$ $-19$ $-19$ $-19$ $-19$ $-19$ $-19$ $-19$ $-19$ $-19$ $-19$ $-19$ $-19$ |          |                |                  |
|                                                                                                    |              | <b>Painel de Controle</b>                                                                                                    |        | B X                       |       |                                                                                                    |          |                |                  |
|                                                                                                    |              | Tela Ativa : Principal                                                                                                    |        |                           |       |                                                                                                    |          |                |                  |
|                                                                                                    |              |                                                                                                    |        |                           |       |                                                                                                    |          |                |                  |
|                                                                                                    |              | PEDeponiveis PESdeconados                                                                                                    |        |                           |       |                                                                                                    |          |                |                  |
|                                                                                                    | 旧            | Categoria / Plano de Informação<br>> [H] () Altimetria<br>$\triangleright$ $\Box$ $\Box$ Cad Escolars<br>M. IFT AREAL IMAGES<br>œ |        | n.                        |       |                                                                                                    |          |                |                  |
| <b>RELEGAL</b><br>$\Box$<br>$\times$<br>Programa LEGAL Editar Executar                                               |              | C Objetos<br>Pontos                                                                                                    |        |                           |       |                                                                                                    |          |                |                  |
| <b>BOOK OF A REAL AND REAL ADDRESS</b>                                                                               |              | E Linhas<br><b>T</b> Texto                                                                                                    |        |                           |       |                                                                                                    |          |                |                  |
| Atualiza Mdediv.alg                                                                                                  |              |                                                                                                    |        | $n +$                     |       |                                                                                                    |          |                |                  |
|                                                                                                    |              |                                                                                                    |        |                           |       | Principal / Auxiliar / Tola 2 / Tola 3 / Tola 4 /                                                                                                    |          |                |                  |
| Ŀг<br>//Programa para atualizar o atributo MIECLIV da categoria de<br>ls.<br>//através do operador MEDIA 208AL<br>ш  | Tabela       | 輪・説・製<br>之四<br>m                                                                                                    | $-12$  |                           |       |                                                                                                    |          |                | ۰                |
| //Declaração das variáveis                                                                                           |              | sottulo                                                                                                    | 80918  | perimetro                 | ASA   | USO                                                                                                    | NUM IMOV | <b>POPULAC</b> | <b>MDECLIV</b>   |
| sonas ("Quadras");<br><b>Clinical</b> Exter                                                                          |              | 50N-102                                                                                                    | 110770 | 1345.51                   | NORTE | Hotelaria                                                                                                    | 垃        | 3500           | 2.456081819448   |
| mapacadastral ("Cad Urbano");<br>Cadastral<br>ls.<br>decliv ("Grades Numericas");<br>Wumerico                        |              | 50N-100                                                                                                    | 110062 | 1336.19                   | NORTE | Publico                                                                                                    | 55       | 250            | 1.966354763465   |
|                                                                                                    |              | 50N-104                                                                                                    | 104903 | 1310.89                   | NORTH | Publico                                                                                                    | tit.     | 300            | 2.492887250978   |
| 10<br>//Instanciação (Recuperação das variáveis do banco)<br>11                                                      |              | 50N-105                                                                                                    | 106524 | 1305.89                   | NORTE | Publico                                                                                                    | 100      | 400            | 1.005768222713   |
| 12<br>mapacadastral = Recupere (Nome = "Mapa Quadras");                                                              |              | 50N-105                                                                                                    | 101609 | 1279.4                    | NORTH | Residencial                                                                                                    | 130      | 500            | 2.607748384201   |
| 13<br>decliv<br>- Recupere (Nome - "MONT-Declividade");                                                              |              | 50N-107                                                                                                    | 95459  | 1248.97                   | NORTE | Residencial                                                                                                    | 25       | 140            | 1.954559747253   |
| 14                                                                                                    |              | 50N-108                                                                                                    | 108359 | 1323.46                   | NORTH | Residencial                                                                                                    | 34       | 100            | 1.775606760685   |
| 15<br>//Atualização do atributo "MEECLIV" com os valores obtidos r<br>16<br>//Media Zonal, p/ cada objeto (Quadras). |              | 50N-109                                                                                                    |        | 104378 1301.07            | NORTE | Residencial                                                                                                    | 24       | 120            | 1.918885516317   |
| 17                                                                                                    |              | 5044-110                                                                                                    | 113198 | 1351.47                   | NORTH | Residencial                                                                                                    | 助        | 130            | 1.96184287207    |
| 1.8<br>// sonas. "HOECLIV" = Atualize (decliv, zonas OnNap mapacac)                                                  | 10           | 50N-111                                                                                                    | 112457 | 1340.52                   | NORTE | Residencial                                                                                                    | 30       | 150            | 1.611650156058   |
| lıs.<br>20<br>zonas."MDECLIV" = MediaZonal (decliv, zonas OrMap mapacadas)                                           | $^{\dagger}$ | 5084-112                                                                                                    | 109396 | 1325.76                   | NORTH | Residencial                                                                                                    | 3b       | 300            | 2.45287667654    |
| àã.                                                                                                    | 12           | 50N-113                                                                                                    | 100022 | 1287.3                    | NORTE | Comercial                                                                                                    | 15       | 300            | 2.348283251217   |
| 22                                                                                                    | 13           | 5084-114                                                                                                    | 105380 | 1300.16                   | NORTH | Comercial                                                                                                    | 址        | 400            | 2.054840033952   |
| 23                                                                                                    | 14           | 5094-115                                                                                                    |        | 116021 1372.41            | NORTH | Residencial                                                                                                    | to       | 180            | 1003044763007    |
| 24  C <br>$\lambda$                                                                                                  |              |                                                                                                    |        |                           |       |                                                                                                    |          |                |                  |

*Exercício 14: Importação de uma imagem Landsat e Quick – Bird.*

*14.1 Landsat*

![](_page_10_Picture_0.jpeg)

## *14.2 Quick-Bird*

![](_page_10_Figure_2.jpeg)

*Exercício 15: Classificação supervisionada por pixel. Mapa de Uso da Terra pela classificação das bandas do Landsat para toda a área do projeto. Para isso serão realizadas algumas partes.* 

![](_page_11_Figure_0.jpeg)

![](_page_12_Figure_0.jpeg)